# **How-to: Reset Amigopod password**

## **Password Recovery options for Amigopod**

There are 3 scenarios where a customer can potentially require recovering a password on Amigopod.

- Lost Web Admin password but still access to root shell password
- Lost root shell password but still access to Web Admin password
- Lost both Web Admin and root shell access password

### **Lost Web Admin password but still access to root shell password**

From the console of Amigopod (monitor and keyboard access from appliance or VMWare console for virtual appliance), log into the Amigopod shell using the known root username and password.

Select option 5 to reset the Web Admin password.

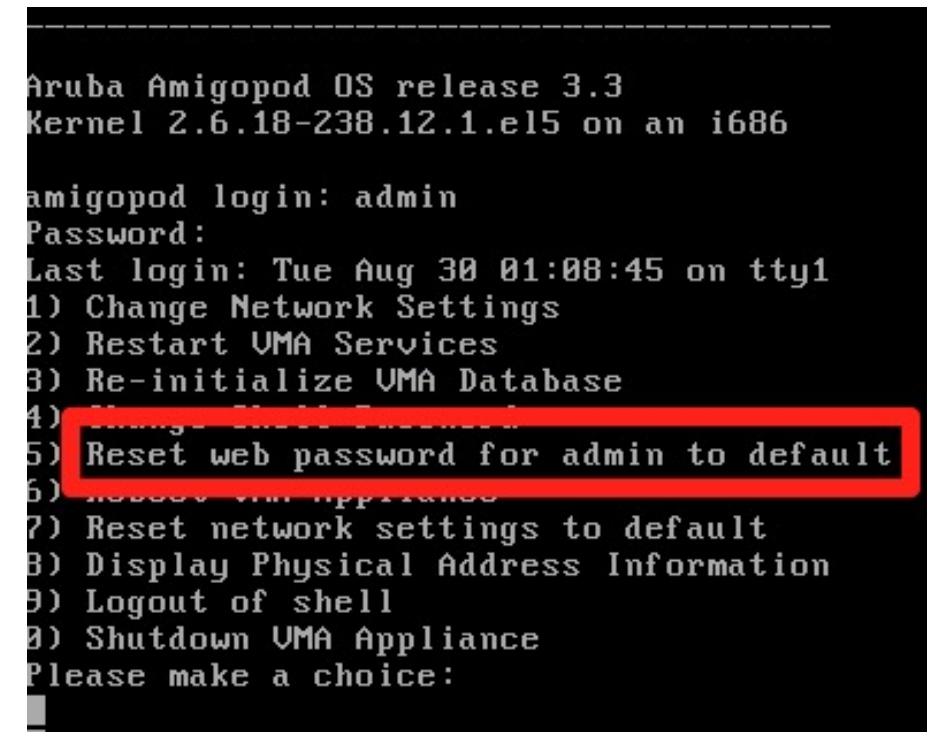

The password will be set to a default value of admin

### **Lost root shell password but still access to Web Admin password**

Once logged into the web UI of Amigopod browse to Administrator > Security Manager > Network Security and you will find an option to reset the root password.

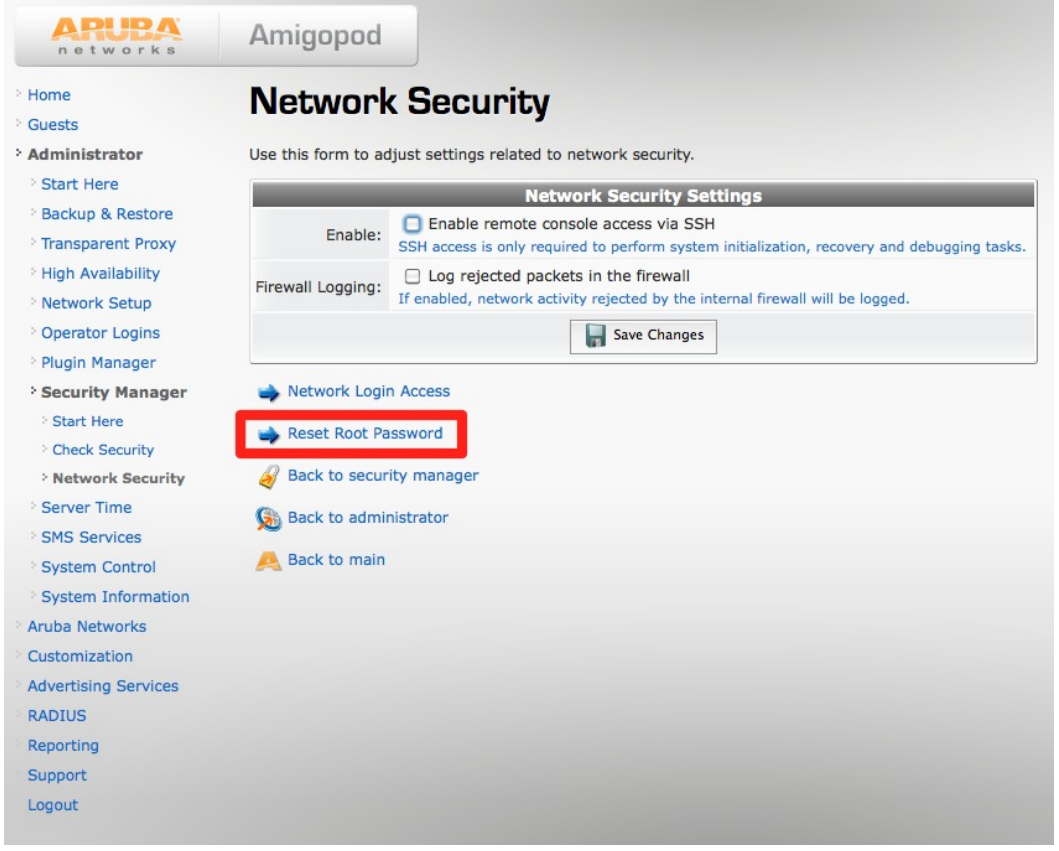

Your login to Amigopod will require admin privileges to reset this password.

#### **Lost both Web Admin and root shell access password**

The steps necessary to change / recover the password are as follows:

Step 1: Reboot the appliance (for the VM Image, you must restart the Guest and immediately enter input mode for the next process)

Step 2: During the early stage of the reboot process 'Press the ESC key' (for at least one second)

Step 3: When you see the following screen 'press the enter key'.

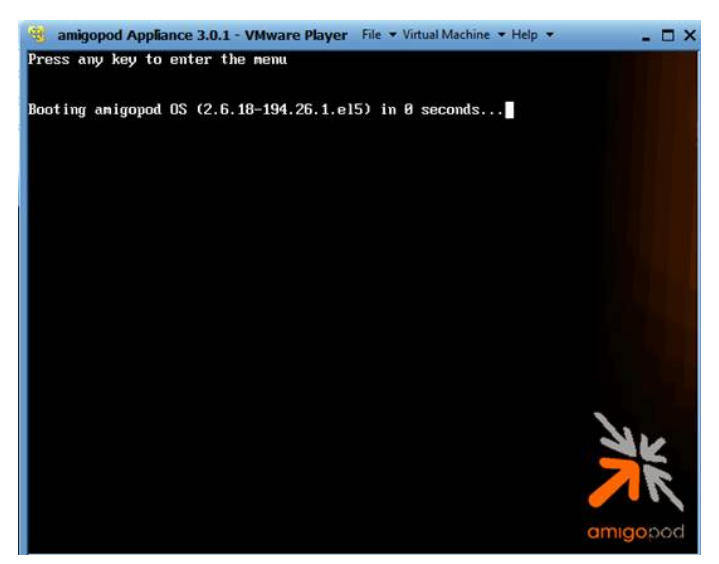

Step 4: Press 'e' to edit the first line of the menu option

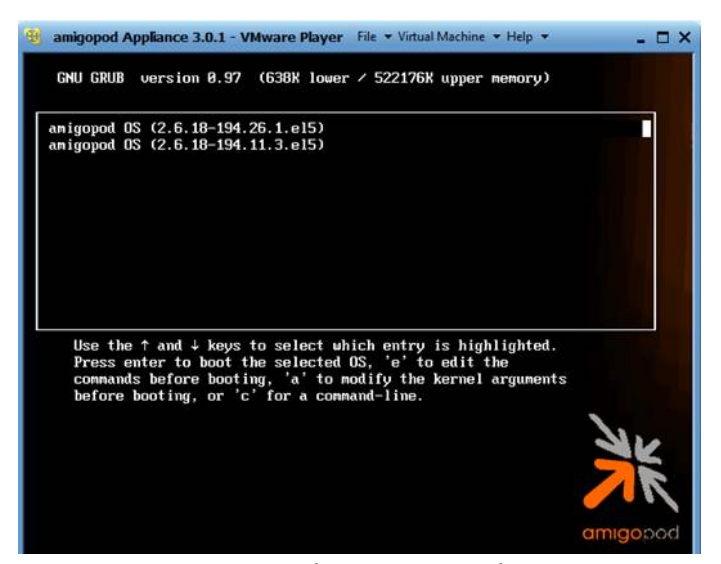

Step 5: Move to the 'Kernel' line and press 'e' to edit.

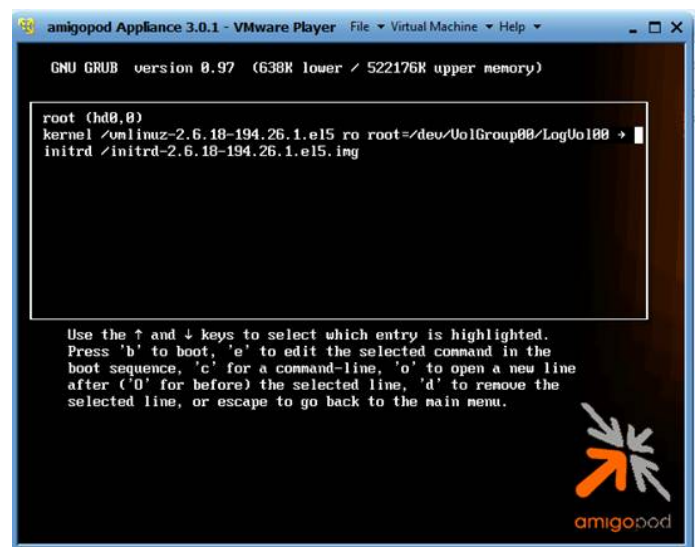

Step 6: Move to the end of the line and add the word 'single' (ensure a space is between the last letter of the line and the word 'single'), press the enter key

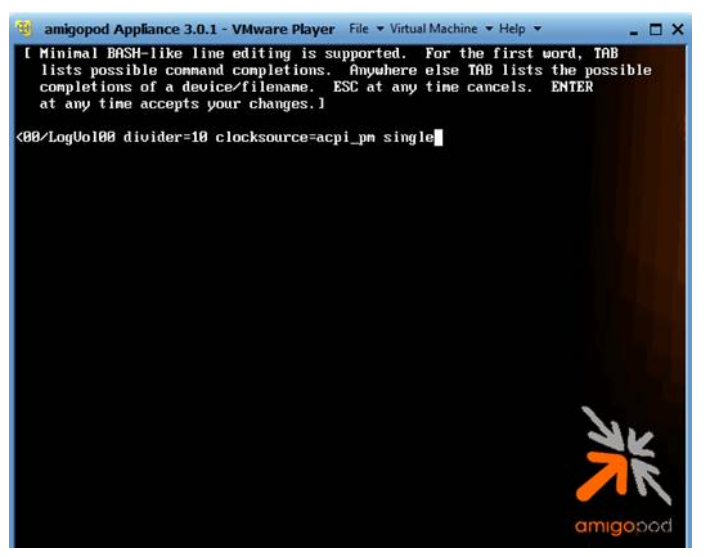

Step 8: Move to the kernel line, and press the 'b' key to boot the kernel

Step 9: Change the password (see illustration below)

```
W amigopod Appliance 3.0.1 - VMware Player File \bullet Virtual Machine \bullet Help \bullet- 0 X
                      Press 'I' to enter interactive startup.
Setting clock (utc): Tue May 3 17:08:40 GMT 2011<br>Starting udev: udeod14101: add_to_rules: unknown key 'SUBSYSTEMS'
                                                                                           \mathbf{I}udevd[410]: add_to_rules: unknown key 'ATTRS{vendor}<br>udevd[410]: add_to_rules: unknown key 'ATTRS{vendor}<br>udevd[410]: add_to_rules: unknown key 'ATTRS{model}'
udevd[410]: add_to_rules: unknown key 'SUBSYSTEMS'
udevd[410]: add_to_rules: unknown key 'ATTRS{vendor}'
udevd[410]: add_to_rules: unknown key 'ATTRS{model}
                                                                                 \mathsf{L}OK
                                                                                           \mathbf{I}Loading default keymap (us):
                                                                                 \mathsf{L}0<sub>K</sub>п
Setting hostname amigopod.localdomain:
                                                                                 \Gammanĸ
                                                                                           ı
Setting up Logical Volume Management:
                                                       /dev/hdc: open failed: No medium found
  2 logical volume(s) in volume group "VolGroup00" now active
                                                                                     0<sup>K</sup>п
Checking filesystems
/dev/VolGroup00/LogVol00: clean, 70217/1557504 files, 571376/1556480 blocks
boot: clean, 41/26104 files, 21685/104388 blocks/
                                                                                 \mathsf{r}nĸ
                                                                                           ı
Remounting root filesystem in read-write mode:
                                                                                 \GammaOK
                                                                                           I
Mounting local filesystems:
                                                                                           \mathbf{I}\Gamma0<sup>K</sup>Enabling local filesystem quotas:
                                                                                 \mathsf{r}OK
                                                                                           \mathbf{I}rm: cannot remove `/var/run/heartbeat/ccm': Is a directory<br>rm: cannot remove `/var/run/heartbeat/dopd': Is a directory
Enabling /etc/fstab swaps:
                                                                                     OK
                                                                                           \mathbf{I}sh-3.2#- \Box \timesB amigopod Appliance 3.0.1 - VMware Player File . Virtual Machine . Help .
udevd[418]: add_to_rules: unknown key 'ATTRS(vendor)<br>udevd[418]: add_to_rules: unknown key 'ATTRS(model)'
                                                                                  r
                                                                                      θK
                                                                                            J
Loading default keymap (us):
                                                                                      ÜК
                                                                                            ٠
                                                                                  r
Setting hostname amigopod.localdomain:<br>Setting up Logical Volume Management: /dev/hdc: open failed<br>2 logical volume(s) in volume group "VolGroup88" now active
                                                                                      OK
                                                                                            T.
                                                       /dev/hdc: open failed: No medium found
                                                                                      ОΚ
Checking filesystems
/dev/VolGroup80/LogVol88: clean, 70208/1557504 files, 571248/1556480 blocks
boot: clean, 41/26104 files, 21685/104388 blocks
                                                                                  t
                                                                                      OΚ
Remounting root filesystem in read-write mode:
                                                                                  r
                                                                                      OК
                                                                                            ٠
Mounting local filesystems:
                                                                                  \mathbf{r}OК
                                                                                            T
Enabling local filesystem quotas:
                                                                                  r
                                                                                      OΚ
                                                                                            ı
rm: cannot remove '/var/run/heartbeat/ccm': Is a directory<br>rm: cannot remove '/var/run/heartbeat/dopd': Is a directory
Enabling /etc/fstab swaps:
                                                                                      OК
                                                                                            T
sh-3.24 passud
Changing password for user root.
New UNIX password:
BAD PASSWORD: it is based on a dictionary word
Retype new UNIX password:
passud: all authentication tokens updated successfully.
sh-3.24
```
Step 10. Power off and on the VM Instance for Amigopod.

Step 11. Enter the shell and reset the web password to default. You can change it from here.

### **See Also**

• [Amigopod Integration](https://arubapedia.arubanetworks.com/arubapedia/index.php?title=Amigopod_Integration)

# **Article Sources and Contributors**

**How-to: Reset Amigopod password** *Source*: https://arubapedia.arubanetworks.com/arubapedia/index.php?oldid=23099 *Contributors*: Cesdaile, Jwankel, Ozer, Strammell

# **Image Sources, Licenses and Contributors**

**File:Console-reset.jpg** *Source*: https://arubapedia.arubanetworks.com/arubapedia/index.php?title=File:Console-reset.jpg *License*: unknown *Contributors*: Cesdaile, Maintenance script **File:Webui-reset.jpg** *Source*: https://arubapedia.arubanetworks.com/arubapedia/index.php?title=File:Webui-reset.jpg *License*: unknown *Contributors*: Cesdaile, Maintenance script **File:Amigpod-reset-pw-01.jpg** *Source*: https://arubapedia.arubanetworks.com/arubapedia/index.php?title=File:Amigpod-reset-pw-01.jpg *License*: unknown *Contributors*: Tbrophy **File:Amigpod-reset-pw-02.jpg** *Source*: https://arubapedia.arubanetworks.com/arubapedia/index.php?title=File:Amigpod-reset-pw-02.jpg *License*: unknown *Contributors*: Tbrophy **File:Amigpod-reset-pw-03.jpg** *Source*: https://arubapedia.arubanetworks.com/arubapedia/index.php?title=File:Amigpod-reset-pw-03.jpg *License*: unknown *Contributors*: Maintenance script,

**Throphy File:Amigpod-reset-pw-04.jpg** *Source*: https://arubapedia.arubanetworks.com/arubapedia/index.php?title=File:Amigpod-reset-pw-04.jpg *License*: unknown *Contributors*: Tbrophy

**File:Amigpod-reset-pw-05.png** *Source*: https://arubapedia.arubanetworks.com/arubapedia/index.php?title=File:Amigpod-reset-pw-05.png *License*: unknown *Contributors*: Maintenance script, Tbrophy

**File:Amigpod-reset-pw-06.jpg** *Source*: https://arubapedia.arubanetworks.com/arubapedia/index.php?title=File:Amigpod-reset-pw-06.jpg *License*: unknown *Contributors*: Maintenance script, Tbrophy